#### EDEXCEL FUNCTIONAL SKILLS PILOT

# ICT Level 1

# Practice Assessment

Susan Nutt

Time: 2 hours

#### **Materials required**

Camdale Graphics Camdale Data L1 Camdale PPT L1

#### **Information for learners**

There are three tasks in this paper totalling 90 marks. The time stated above includes time for printing and collating your work.

#### **Advice to learners**

Read the scenario and all the tasks carefully. Work through all the tasks. Attempt all the tasks. Take breaks away from the computer from time to time. Label your printouts clearly as instructed.

#### **The practice assessment consists of three tasks:**

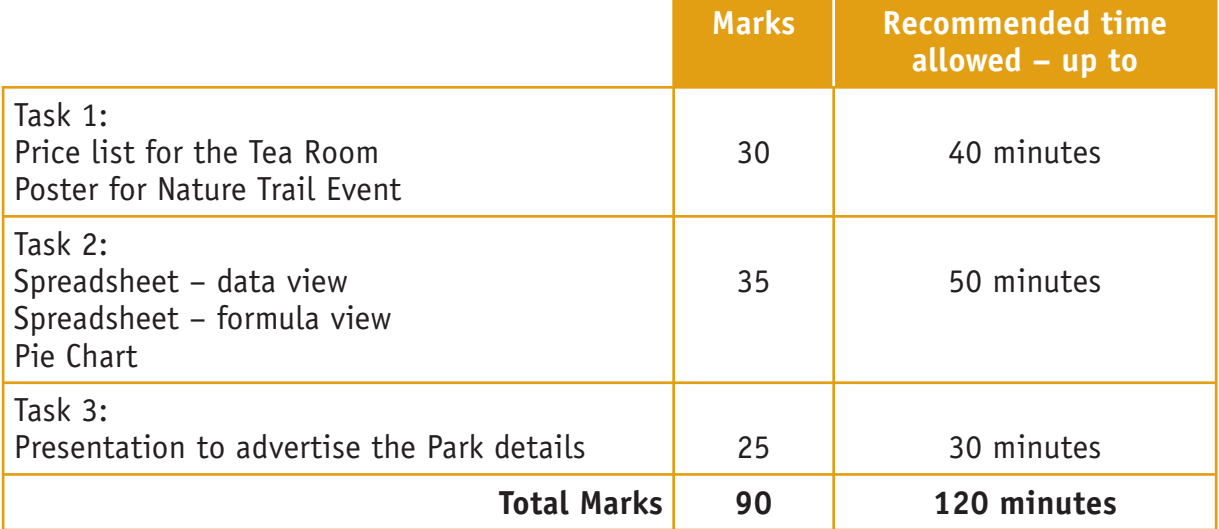

#### **Labelling and printing:**

In a test situation, you MUST enter your name, candidate number and centre number BEFORE PRINTING, in addition to any other information required in the task. Printouts with handwritten names will not be marked.

Print directly from the software you use for the task.

#### **Scenario:**

Camdale Country Park has just re-opened after refurbishment.

- The new Park Manager is Tim Watson. He wants to promote the use of the Park as part of a programme focused on healthy living and to encourage people to learn more about the woodland environment.
- The new Tea Room is managed by Sally Kent. It sells a small range of cakes, sandwiches and drinks.
- James Marshall, the Event Organiser, has planned a Nature Trail Event.

You work for Tim Watson and will carry out three tasks:

- Create a price list for the Tea Room and produce a poster to advertise the Nature Trail Event
- Create a spreadsheet to keep track of Tea Room sales
- Produce a presentation to advertise the Park details

# TASK 1: PRICE LIST FOR TEA ROOM AND POSTER FOR NATURE TRAIL EVENT

#### **Activity 1**

#### **You have received this email:**

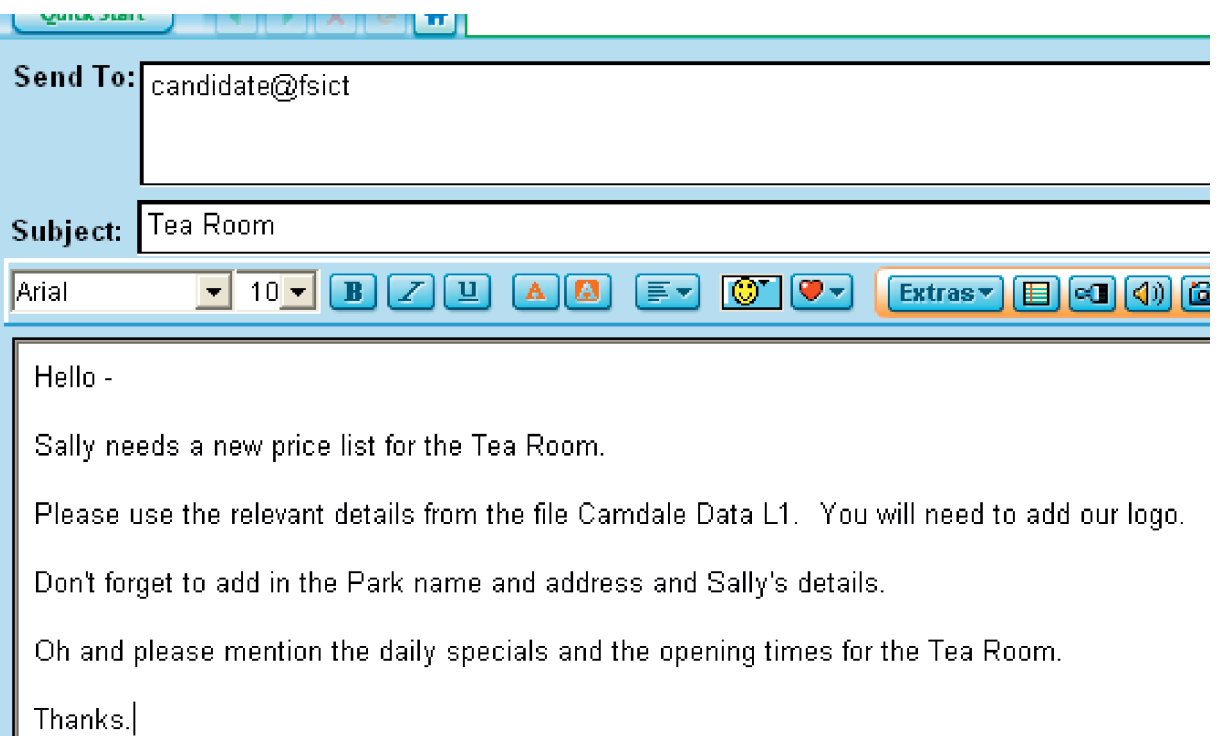

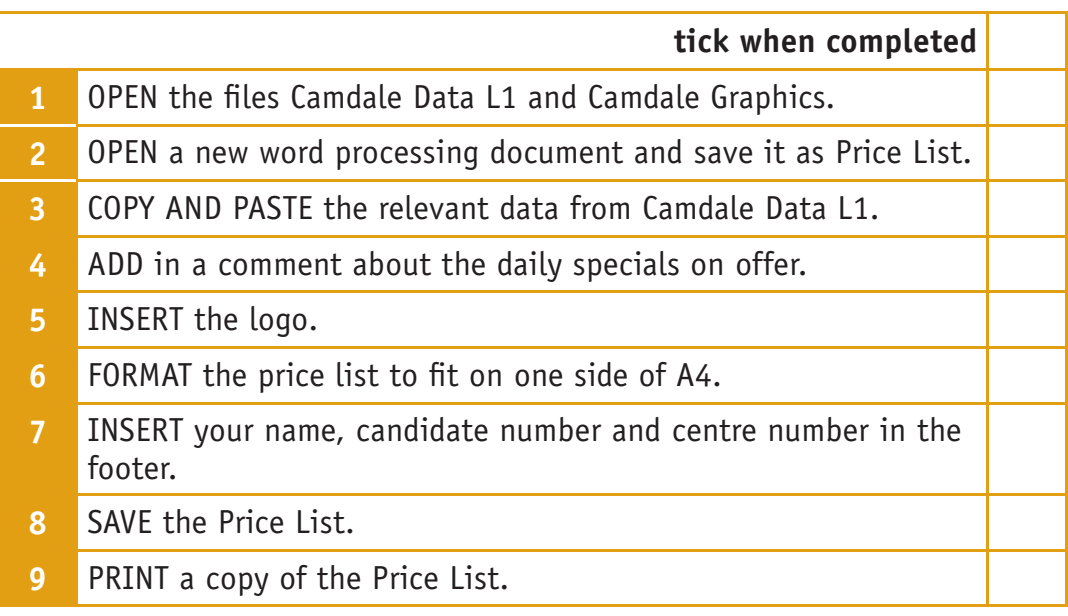

#### **Reminder:**

- Check your spelling
- Use a suitable layout
- Use a suitable font
- Use correct capitalisation

#### **Activity 2**

**James has sent you a note about the poster he wants to advertise the Nature Trail Event:**

#### Hi,

Here are some notes about the Nature Trail Event planned for the second Saturday in March. Please can you produce a poster for me.

Saturday 14 March 2009 from 10.00 a.m. to 2.00 p.m. (only £5.00 including lunch and insurance)

For children aged 8-14 years, then come along and discover what's in your country park!

"See how many woodland animals and insects you can see on your walk with one of our Woodland Guides!

Enter our competition to see who can record the most sightings. Bring your camera and take photographs!"

Registration forms, in person, from the Tea Rooms and Park Office Contact: James Marshall, 05987 908908, extension 121, for more details.

Closing date: Saturday 7 March 2009

You will find some images in the file Camdale Graphics.

Oh – and please can you remember to include the Park logo, name and address.

Thank you!

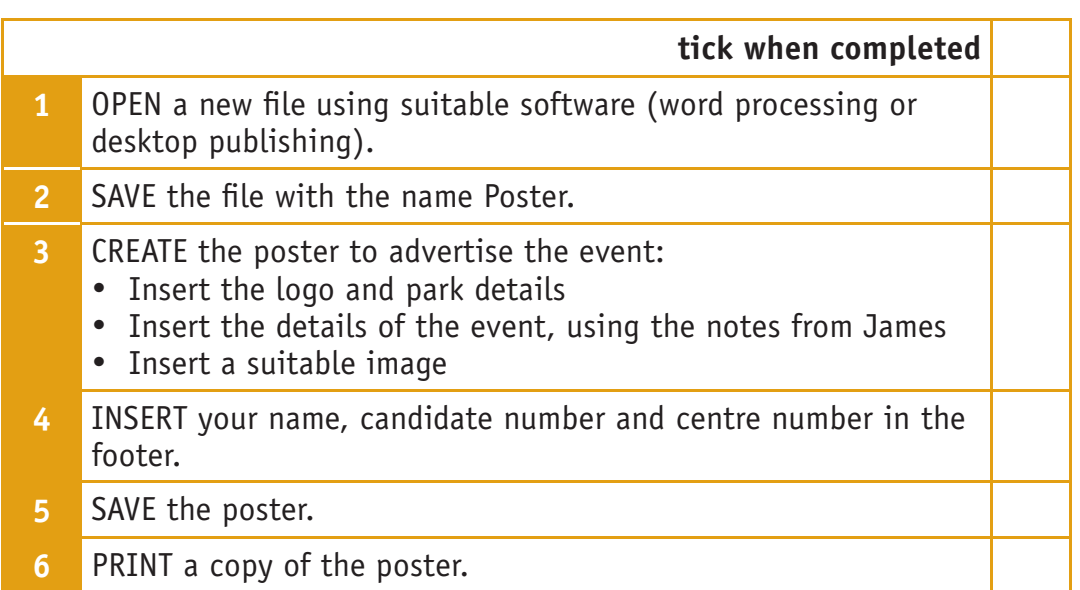

#### **Reminder:**

- Check your spelling
- Use a suitable layout
- Use a suitable font
- Use correct capitalisation

#### **TOTAL FOR TASK 1: 30 MARKS**

# TASK 2: SPREADSHEET TO KEEP TRACK OF TEA ROOM SALES

**Tim wants to track sales in the Tea Rooms. You need to create a spreadsheet to calculate the sales of the different types of item available.**

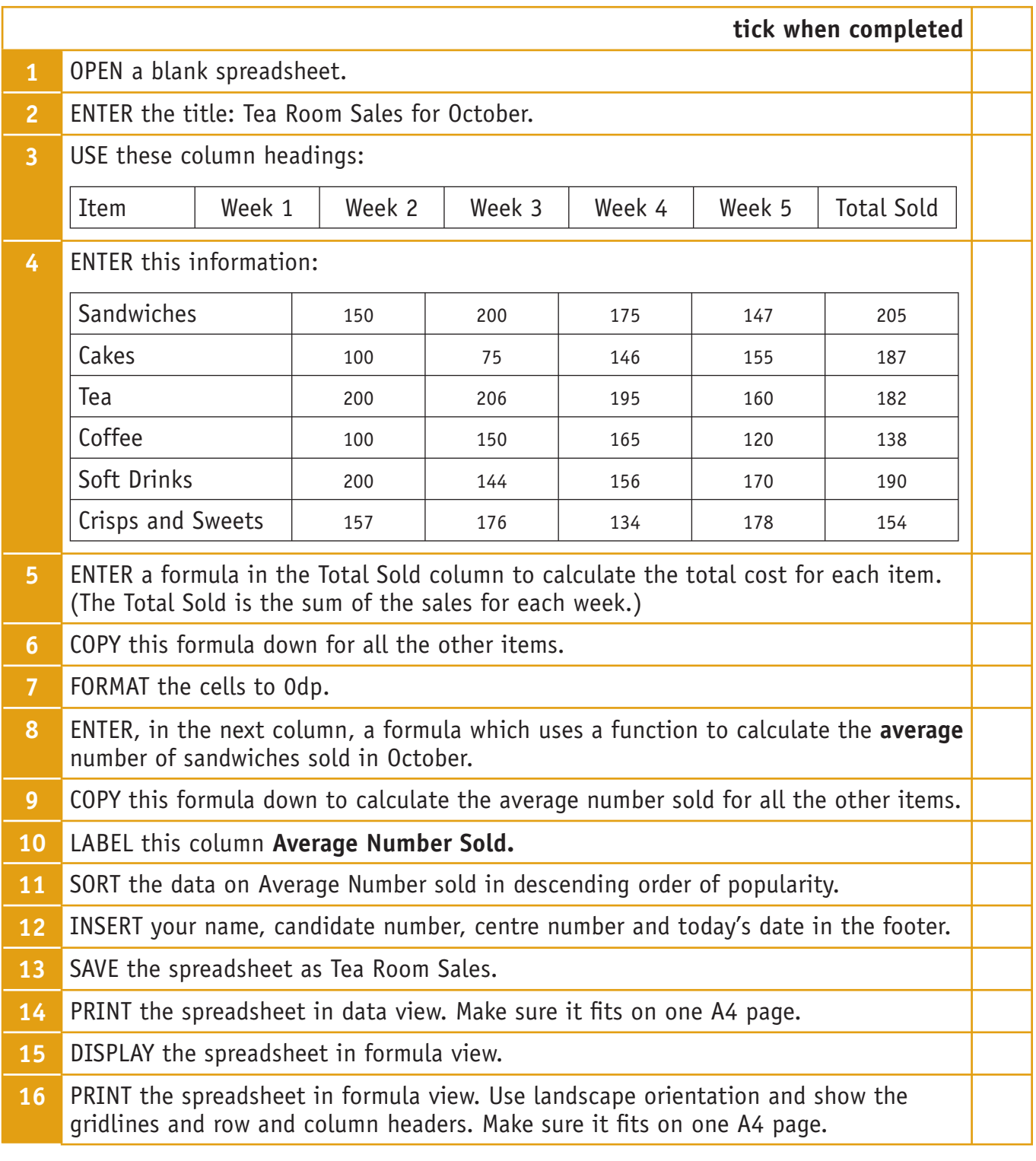

## Practice Assessment ICT L1 9

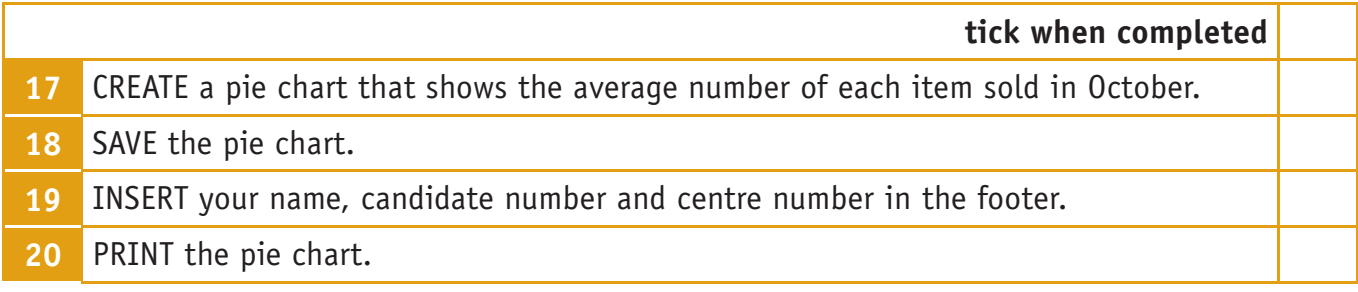

#### **Reminder:**

- Check that all the data has been entered accurately
- Check that the printouts display all the information in full
- Make sure the spreadsheet is easy to read and looks 'professional'
- Use a suitable layout
- Use a suitable font
- Use a suitable chart title, label and/or legend
- Use correct capitalisation
- Use the correct column width or wrap the text appropriately

#### **TOTAL FOR TASK 2: 35 MARKS**

# TASK 3: PRESENTATION TO ADVERTISE THE PARK DETAILS

#### **You have received this request from Tim:**

I would like you to produce a scrolling presentation, which can be set up in the Visitor Area to advertise the Park facilities.

I would like the following to appear in the same position on each slide:

- The Park logo in the top left hand corner
- One suitable graphic chosen from the Camdale Graphics file

Please include the following slides:

- Slide 1 Our Park name, a welcome and an image of the Park.
- Slide 2 Park opening times.
- Slide 3 The Tea Rooms opening times, an idea of what they sell and a comment that will encourage visitors to stay for refreshments.

Slide 4 – Staff names.

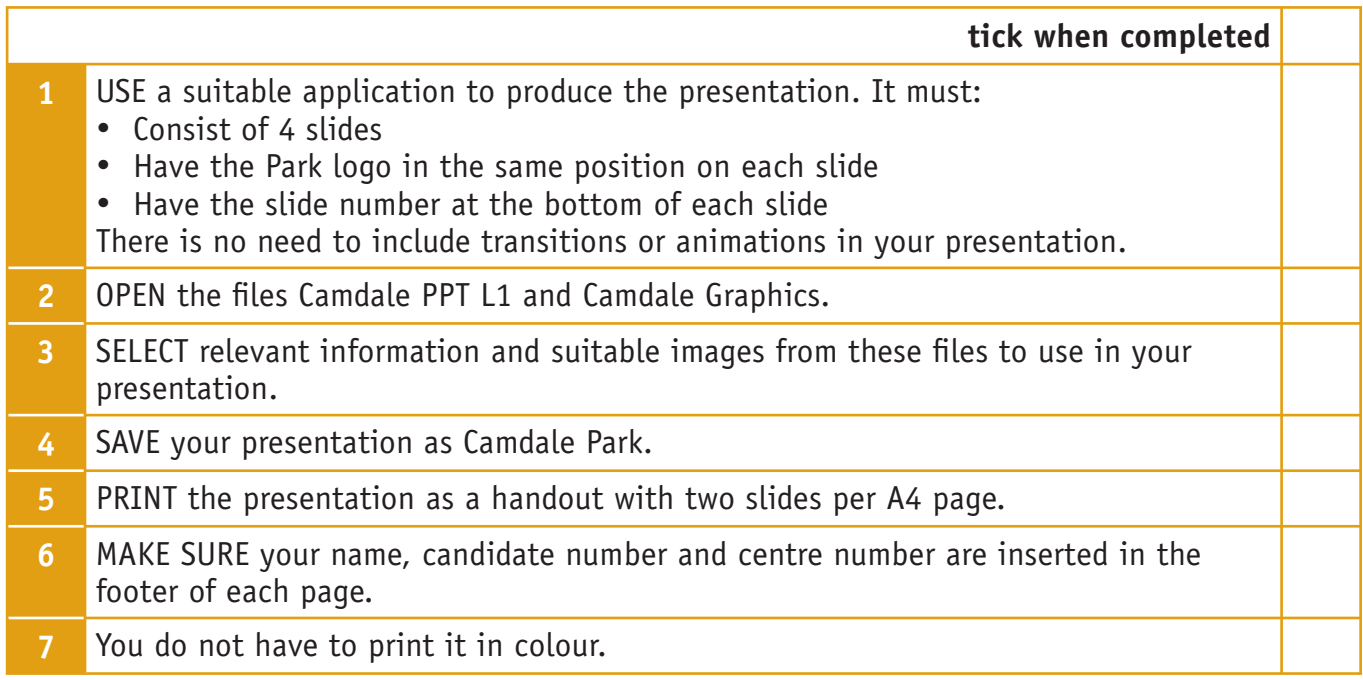

#### **Reminder:**

- Check your spelling
- Choose a suitable image for each slide and make sure it is a sensible size and in the correct position
- Make sure the text is easy to read at a distance use a sensible layout
- Make sure the slides are consistent
- Remember who will see the presentation
- Use a suitable font
- Use correct capitalisation

#### **TOTAL FOR TASK 3: 35 MARKS**

### Practice Assessment ICT L1 9

**You have reached the end of the practice assessment. Ensure you have the following printouts:** 

#### **Task 1:**

- Price List
- Poster

#### **Task 2:**

- Spreadsheet in data view
- Spreadsheet in formula view
- Pie Chart

#### **Task 3:**

• Presentation

**Remember – in a test situation, your name, candidate number and centre number must be printed in the footer. Printouts with handwritten names will NOT be marked.**

**TOTAL FOR PAPER: 90 MARKS**

# Functional skills pilot ICT L1 mark scheme

# Task 1

#### **Activity 1**

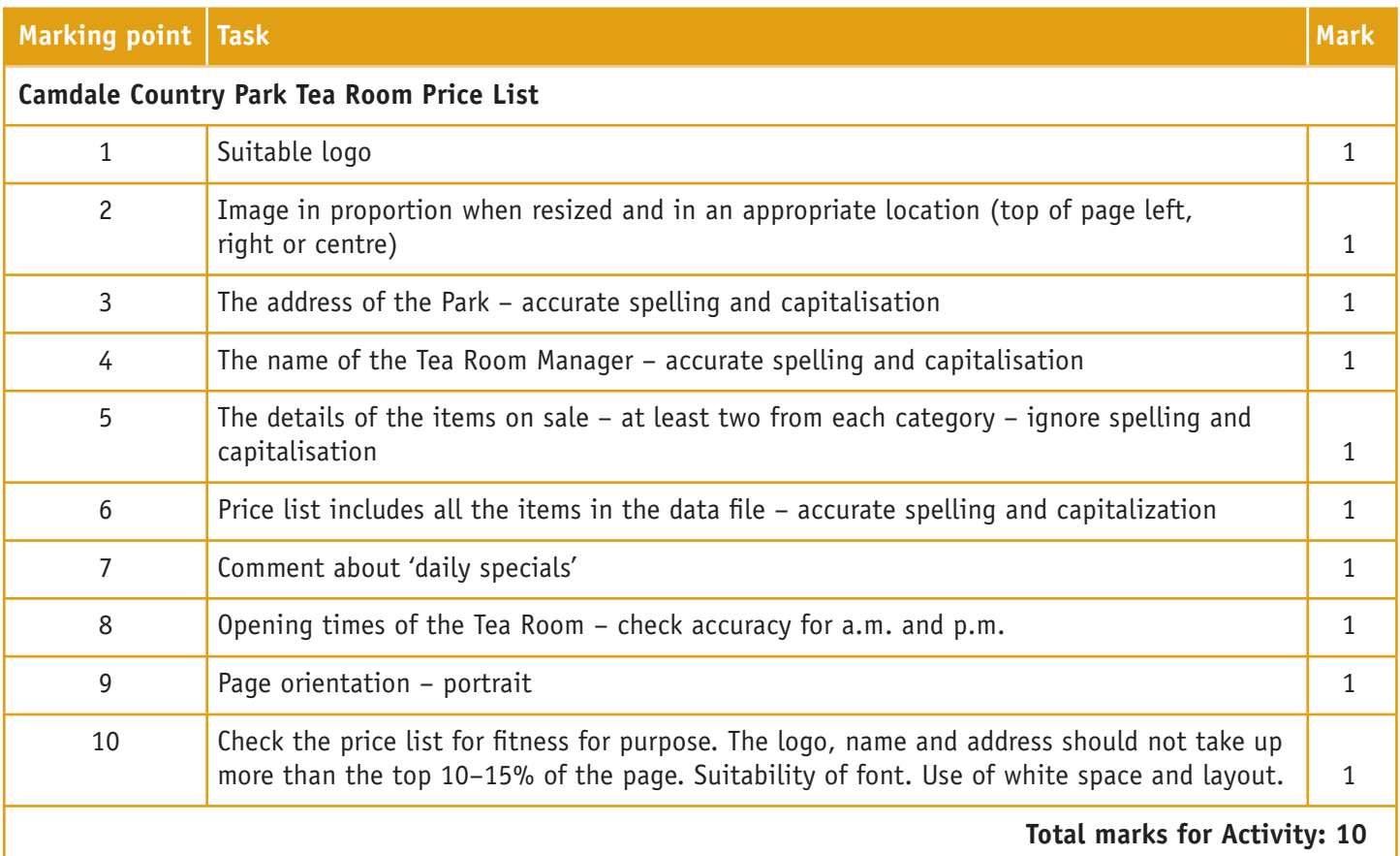

#### **Activity 2:**

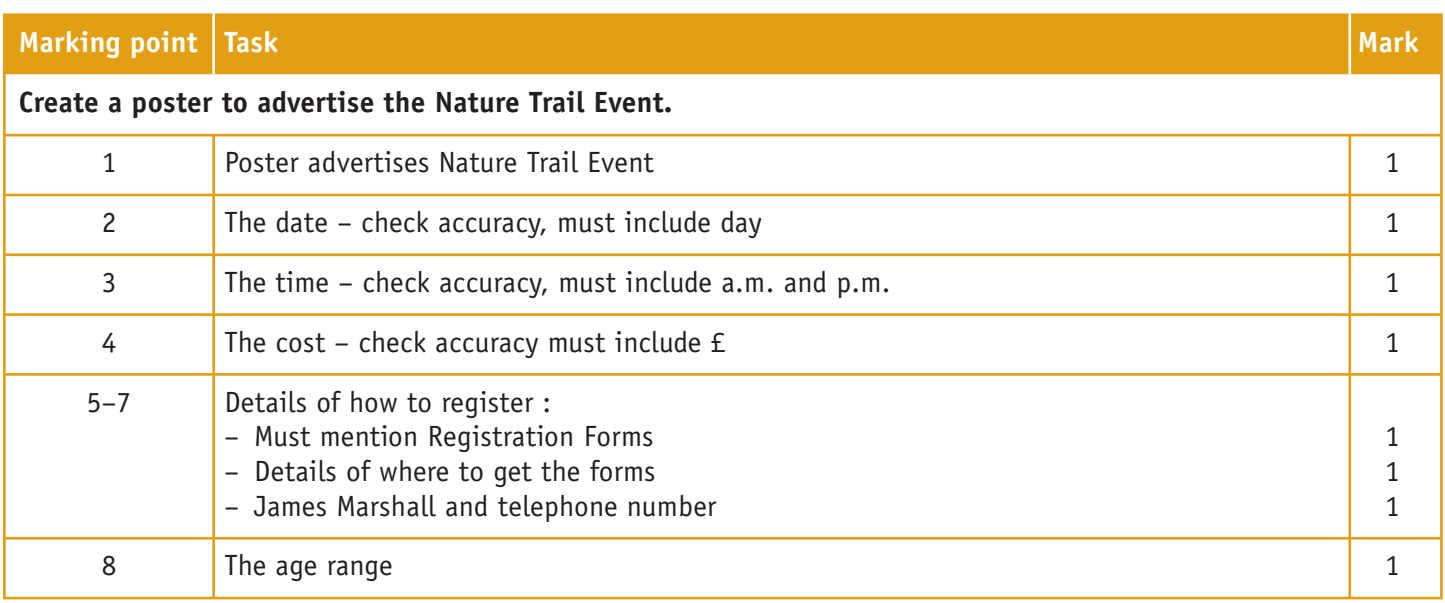

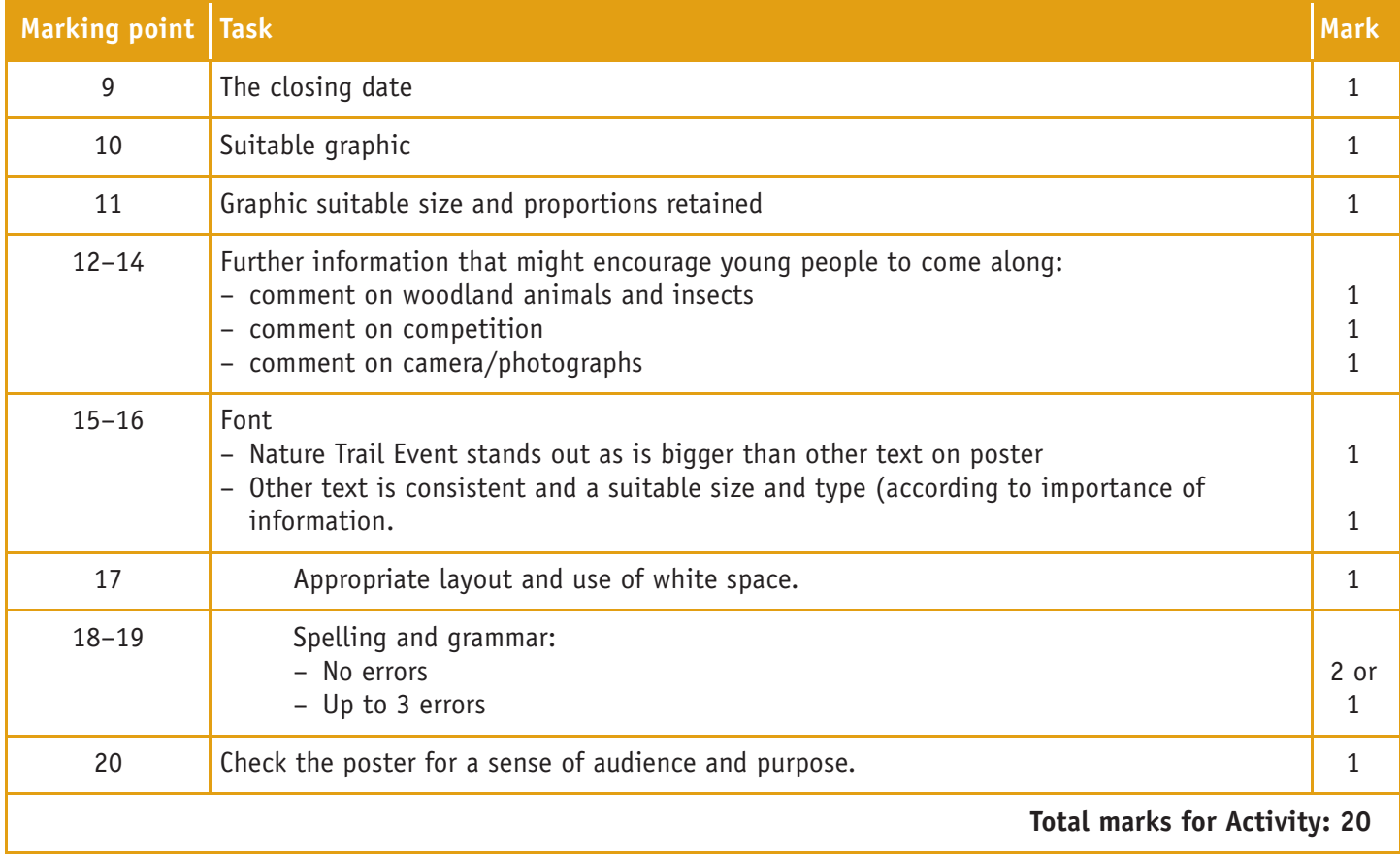

#### **Total Marks for Task: 30**

# Task 2

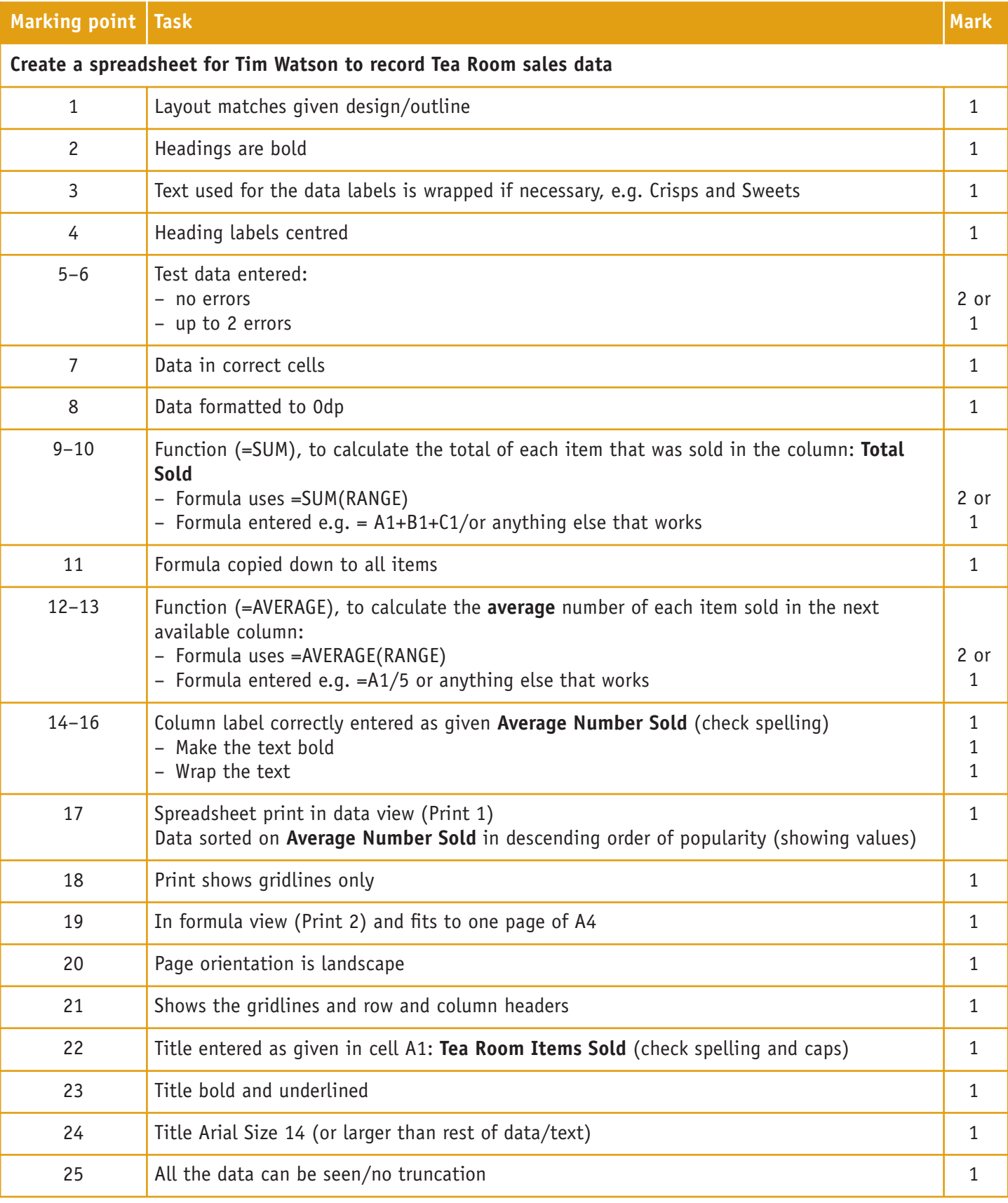

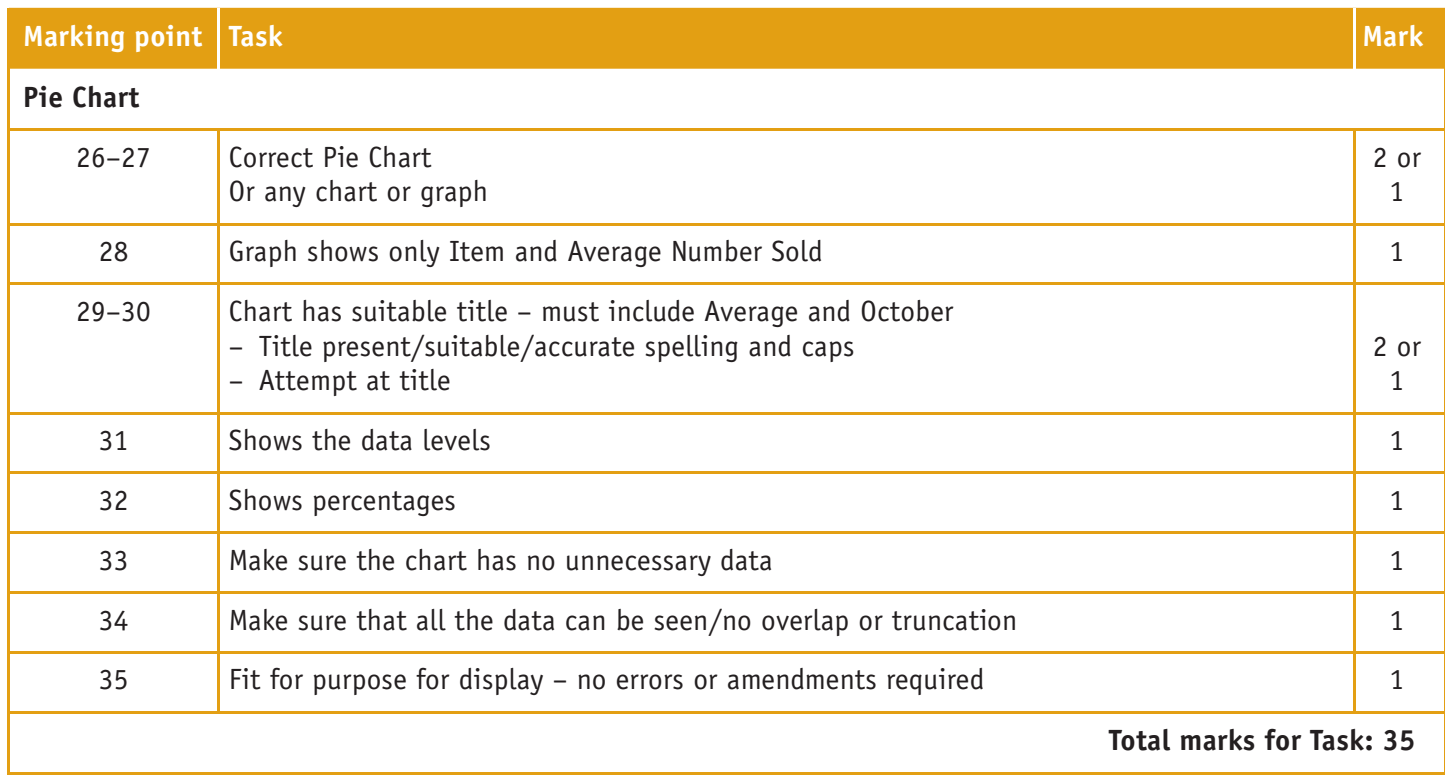

# Task 3

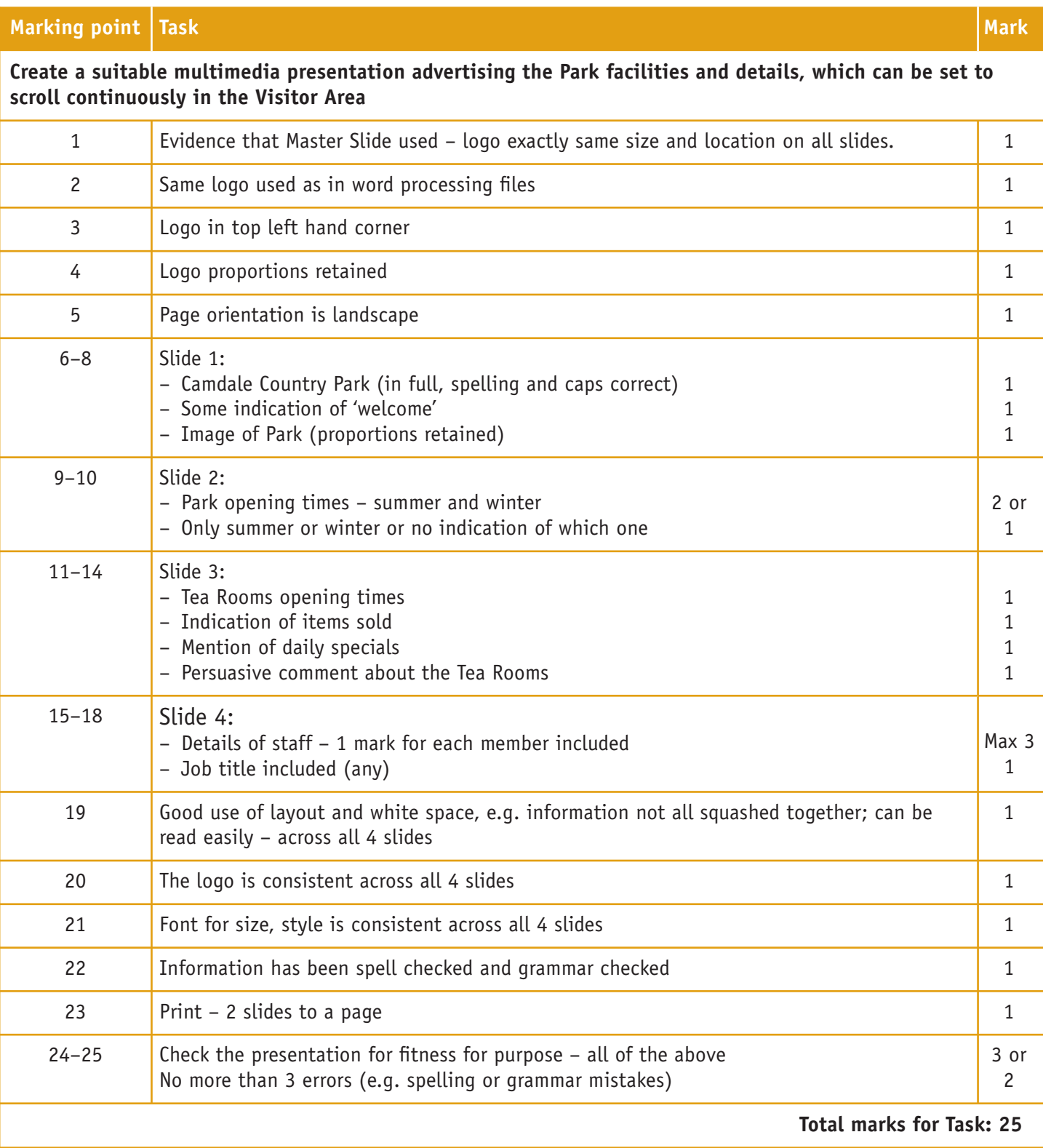

#### **Total Marks for Assignment: 90**